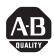

## POINT I/O DeviceNet Adapter

(Cat. No. 1734-ADN)

## **Read This First**

Read this document before using your POINT I/O DeviceNet Adapter (1734-ADN).

## **Updated Configuration Software**

You need the following software versions to operate your 1734-ADN as designed:

- RSLinx, Version 2.20, Service Pack 1
- RSNetWorx for DeviceNet, Version 2.24.11

**IMPORTANT** 

If you do not have the versions listed above, you need to install the service pack.

You can install the software service packs from one of the following lcoations:

 POINT I/O Configuration Software CD - The CD shipped with your 1734-ADN and contains documentation for installation.

The POINT I/O Configuration Software CD should have arrived with your 1734-ADN. If you did not receive the CD, contact your local Rockwell Automation representative.

• http://www.software.rockwell.com/support/download/

If you choose to download the software from the internet, follow the steps below.

- 1. Narrow the search for the Service Pack by choosing:
  - Sub-Category: Service Packs
  - Product: RSNetWorx
- 2. Click the Search button
- 3. Select the appropriate download by title.
- 4. Save the downloaded file to your computer
- **5.** Start the executable file that was downloaded.
- 6. Click "Setup".
- 7. Follow the instructions on the screen.

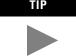

You may delete the file that was downloaded after the installation is complete.

## www.rockwellautomation.com

Americas: Rockwell Automation, 1201 South Second Street, Milwaukee, WT 55204-2496 USA, Tel: (1) 414-382.2000, Fax: (1) 414-382.4444
Europe/Middle East/Africa: Rockwell Automation, Vorstlaam/Boulevard du Souverian 36, 1170 Brasses, Belgium, Tel: (2) 2 663 0600, Fax: (3) 2 663 0640
Asia Pacific Rockwell Automation, Level 14, Core E, Orbeptor 13, 100 (Orbeptor 18 and, Hong Kong, Tel: (852) 2867 7488, Fax: (852) 2508 1846